## **This guide will show you how to self-select your Fall 2023 housing assignment.**

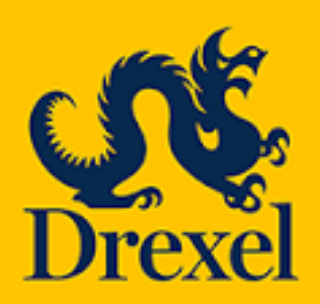

**Housing and Residence Life 101 N. 34th Street, Philadelphia, PA 19104**

**Email: housing@drexel.edu**

1

To access your 2023/24 Housing Application, log into DrexelOne, select the "Campus + Community" tab and then select the Housing and Dining link.

Once on the Housing and Dining portal, you will select "Housing Application" from the top menu bar.

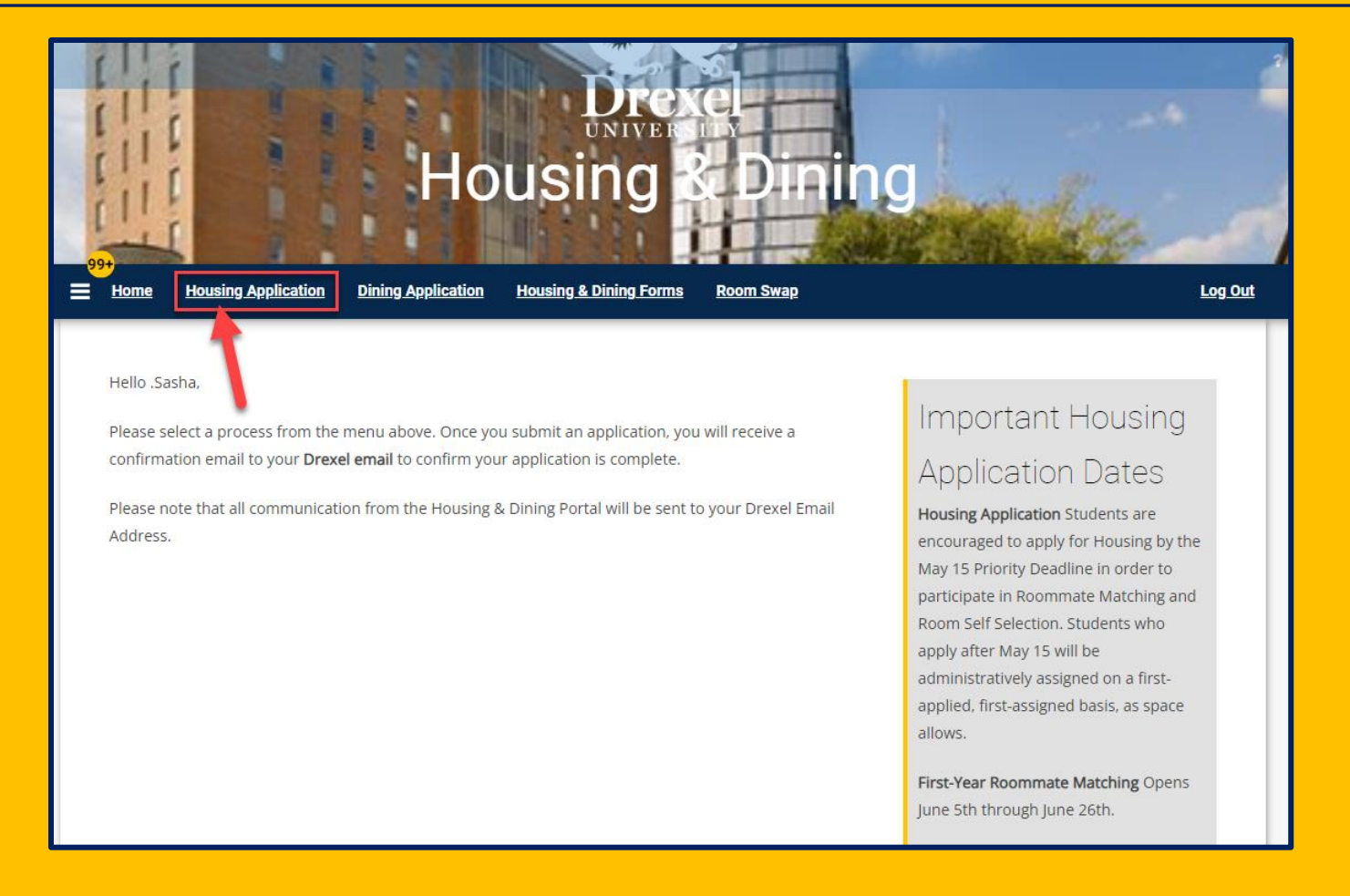

Once on the Housing Application page, you will select "Continue" next to your completed 2023-2024 University Housing (Quarter) application.

Please select a term below to start/continue/review your housing application. 2023-2024 University Housing (Quarter) (09/23/2023 - 09/07/2024) You started your application for 2023-2024 University Housing (Quarter) on 04/25/2023, and have signed the **CONTINUE** contract as of 05/24/2023. Your application is complete as of 05/24/2023. If you canceled your housing application and wish to reactivate it, please email housing@drexel.edu. Please note that all correspondence from the Housing and Residence Life office will be sent to your Drexel email address. You will not receive any communications to your personal email address.

Select **"Room Selection"** from the top menu bar to access the self-selection step. You will not be able to access this step prior to your allotted time ticket slot.

Review your housing options and then press **"Select"** under your preferred Residence Hall to begin.

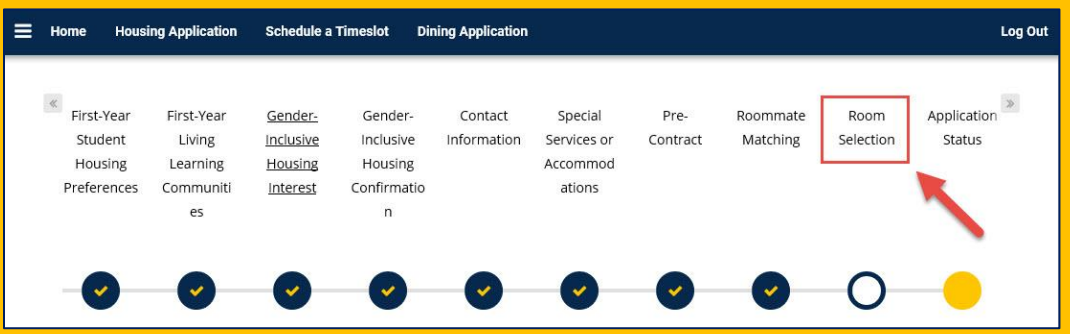

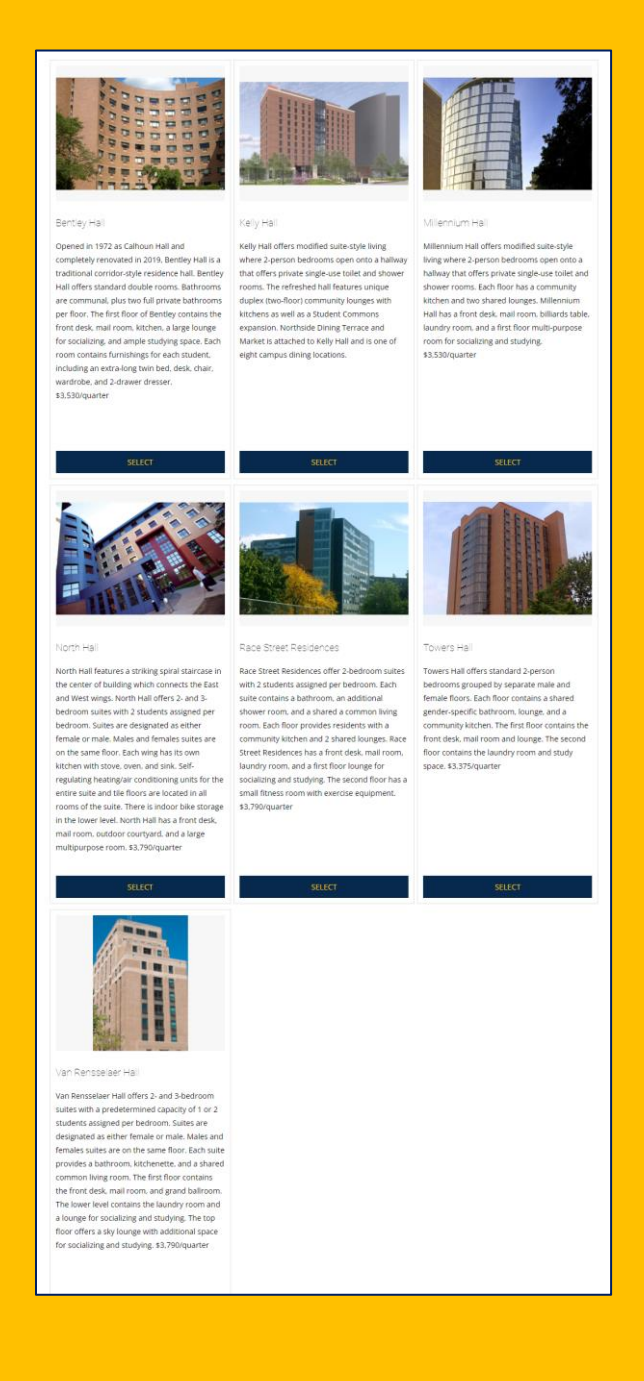

Once you select the Residence Hall, you will be taken to the next page that will contain all rooms/bed spaces available in the Residence Hall you chose.

You are able to use the filter settings on the left-hand side of the webpage to change Residence Halls, browse a specific room type, or search by a specific floor in a building.

Bentley Hall and Millennium Hall predominately house Living Learning Communitites (LLC). Available spaces in theses halls will be limited.

We encourage you to review **[room images](https://drexel.edu/studentlife/campus-living/housing/options)** and **[room rates](https://drexel.edu/campusservices/universityHousing/residence-halls/University-Housing-Rates/)** before making this selection.

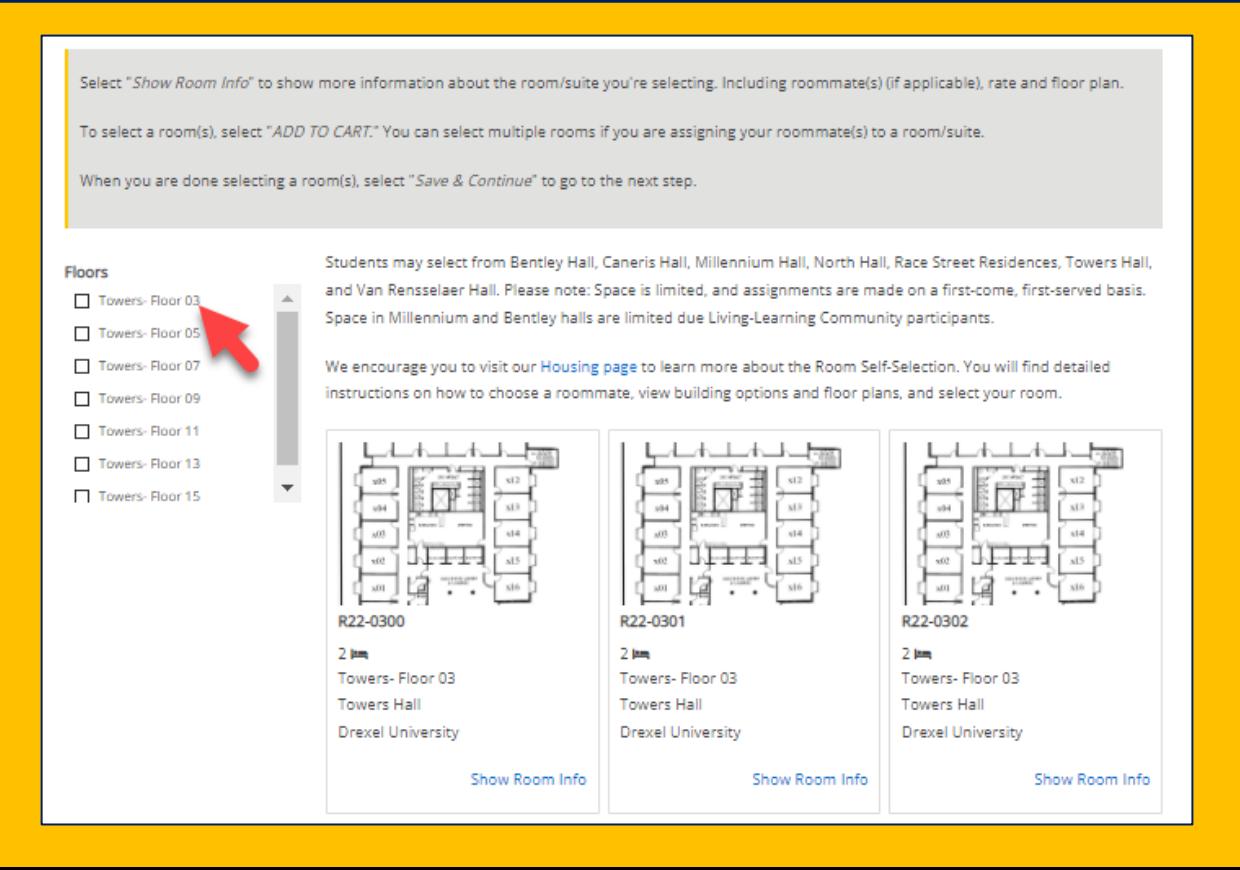

5

Select as many rooms/bed-spaces as needed for you and your roommate(s). You can view how many bed spaces are available in a room by selecting the "Show Room Info" link under the room.

To select a room, you will select **"Add to Cart"** underneath the room.

Once you select "Add to Cart" you will have 5 minutes to assign bed spaces and confirm your room selection on the next page. To move to the next step, select **"Save & Continue**" at the bottom of the page.

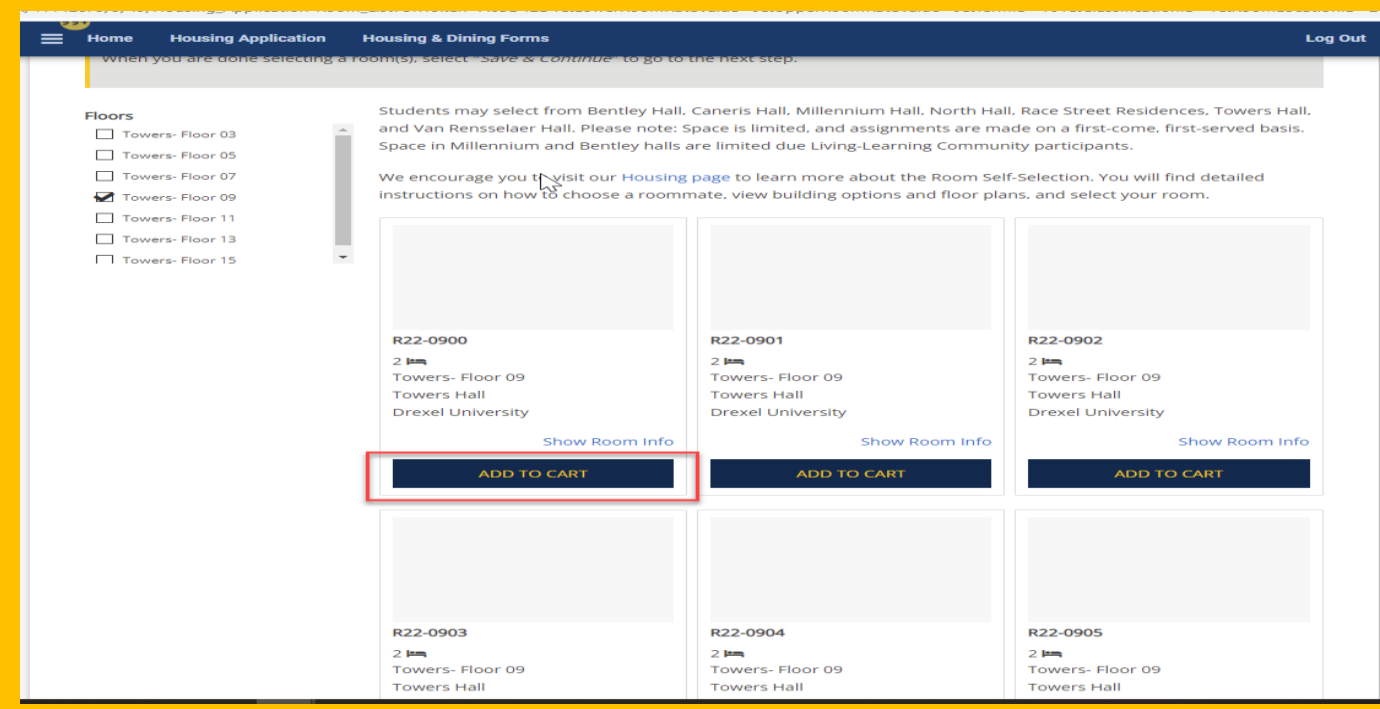

Select a bed space for yourself and your roommate(s) if applicable. You can review how many more minutes you have, to assign beds by referring to the right -hand corner of your screen.

Please take your time in making this selection. **THIS STEP IS FINAL.**

Select **"Assign Beds"** to be taken to the final step of selfselection.

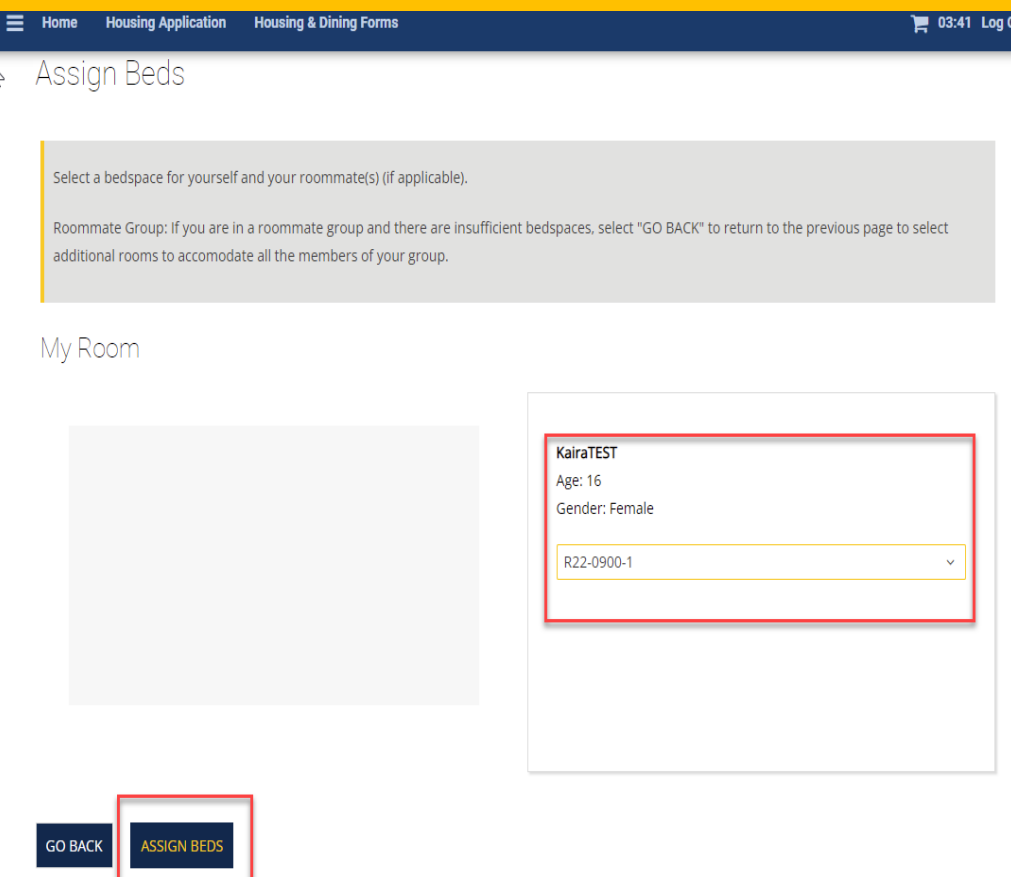

Once you select "Assign Beds" you will be taken to the Proceed to Checkout page. This will show you the bed spaces you assigned to yourself and your roommate(s) if applicable.

Select **"Confirm Your Room Selection"** to complete self-selection. This will then take you to your Application Status page and where you can view your booking summary and roommate information.

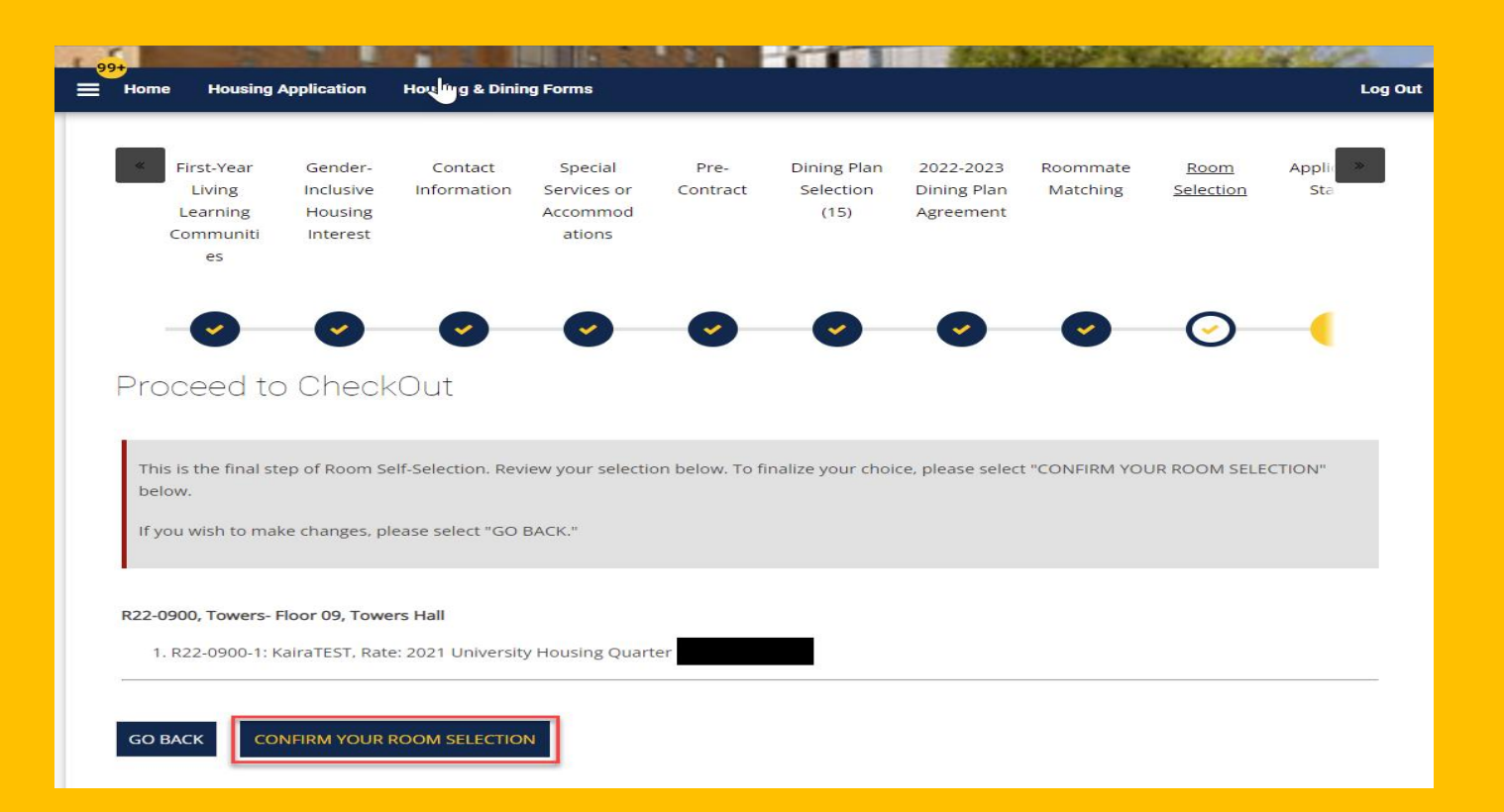

## **Application Status**

Please note you have signed up for the following terms for the 2022-2023 University Housing (Quarter):

**Fall Quarter** 

**Winter Quarter** 

**Spring Quarter** 

The Housing Agreement is available on the Housing and Residence Life website for your review.

**Important Housing Term Dates** 

Fall 9/17/22 - 12/10/22 | Winter 1/7/23 - 3/25/23 | Spring 4/1/23 - 6/17/23 | Summer 6/24/23 - 9/9/23

Spring Quarter 2022 Roommate/Suitemate (if applicable)

**BOOKING SUMMARY** 

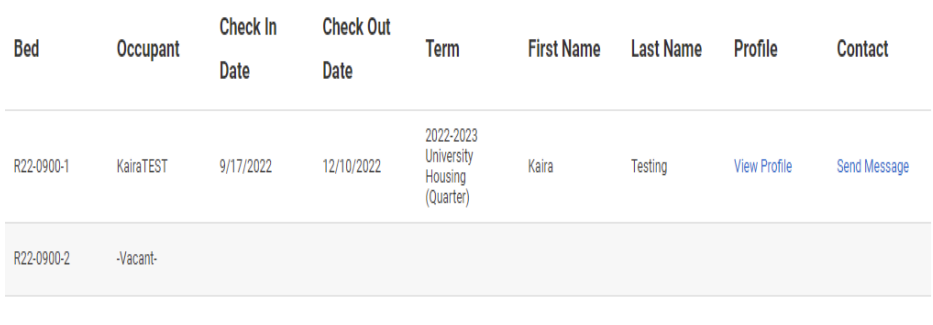

MEAL PLAN: For Fall Quarter 2022 (202215) you have selected \*All Access 50 DD (M) 202215 (M016) \*

The Application Status page allows you to view your assignment information and see any other suitemates that may have joined the room/suite.

**Should you have any questions, please reach out to Housing and Residence Life by emailing housing@drexel.edu.**

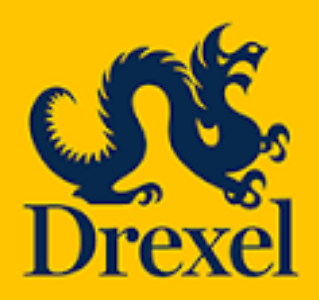

**Housing and Residence Life 101 N. 34th Street, Philadelphia, PA 19104**

**Email: housing@drexel.edu**